**会員ページのログイン方法 - パスワードがわからない方 -**

パスワードをお忘れの方、またはパスワードをまだ設定していない方は、ログインページから以下の手順で パスワードを確認 / 設定してください。

①ログイン画面の「パスコードがわからない方」をクリック 【スマートフォン画面】

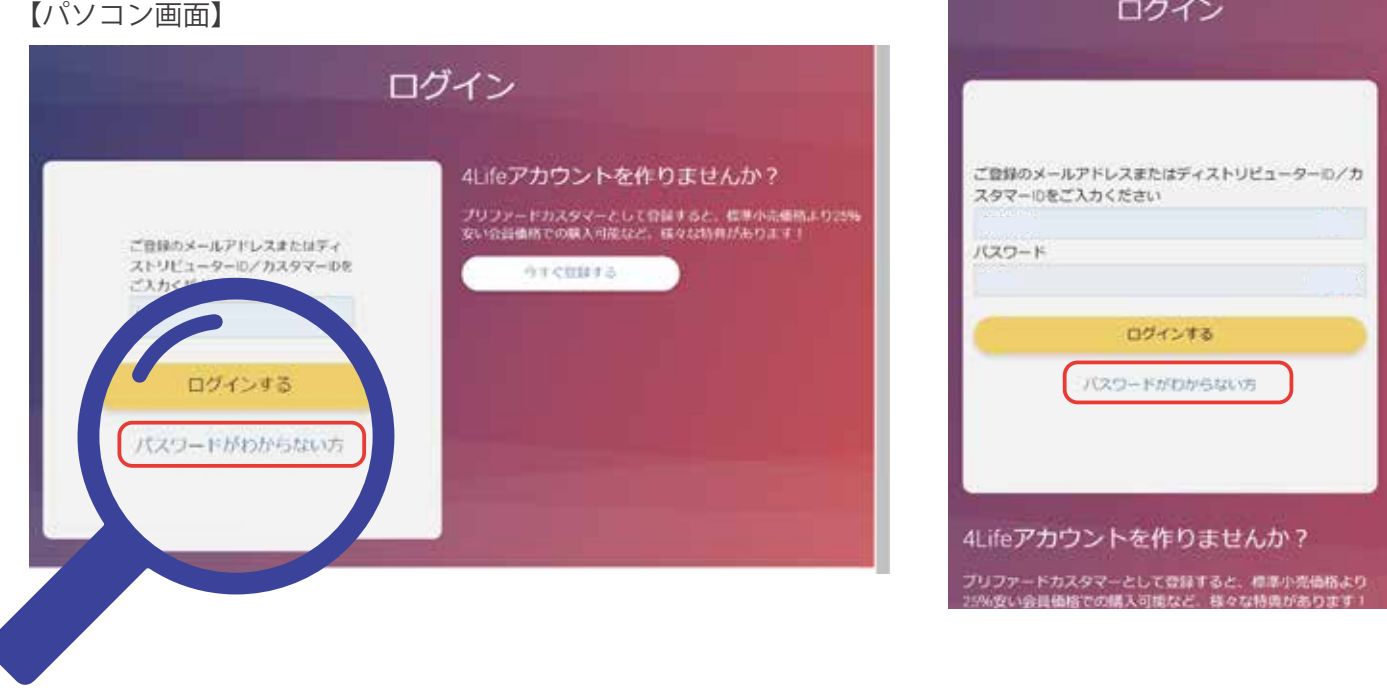

②以下の画面が表示されたら、ご自身の会員 ID を入力し「次」をクリックすると、4Life に登録したメール アドレスへパスワード設定 / 変更方法が記載されたメールが送信されます。

【パソコン・スマートフォン共通画面】

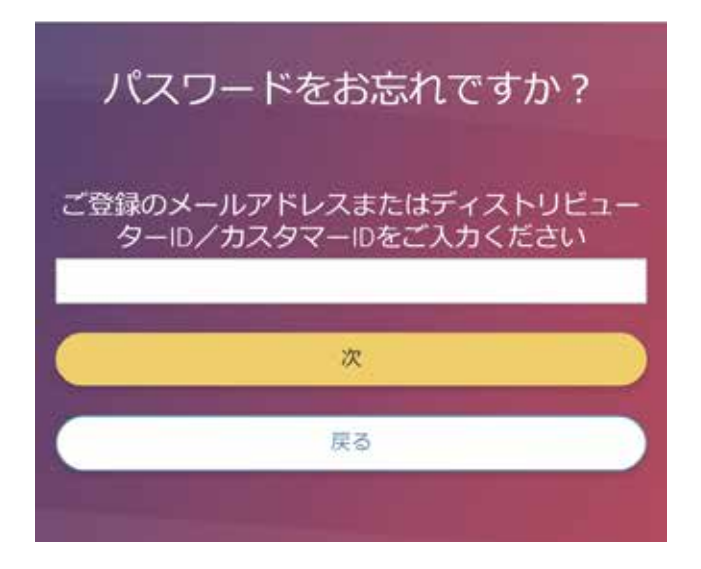

会員サイトのご利用には、メールアドレスの登録 が必要です。 まだメールアドレスを登録していない方は、カス タマーサービスまでお問い合わせください。

カスタマーサービス: 受付時間:月~金 10:00~18:00 [休]:土日祝 TEL:0120-951-394(通話料無料)

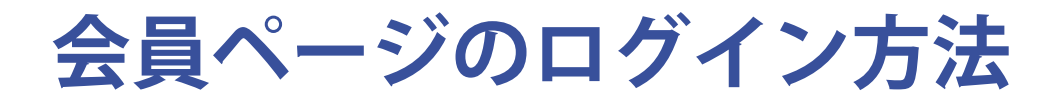

4Life 公式ウェブサイトより会員専用ページにログインすると、ロイヤリティプログラムや MyShop の設定変 更、オンライン注文、各種レポートの閲覧、各種申請書類のダウンロードなど、便利な機能をご利用いただ けます。 会員サイトへは、以下の手順でログインしてください。

※会員専用ページのご利用には、あらかじめメールアドレスおよびパスワードの登録が必要です。登録をしていない方はカスタマーサービス までお問い合わせください。 カスタマーサービス:0120-951-394(通話料無料)

① TOP ページ右上の「ログインする」をクリック

【スマートフォン画面】

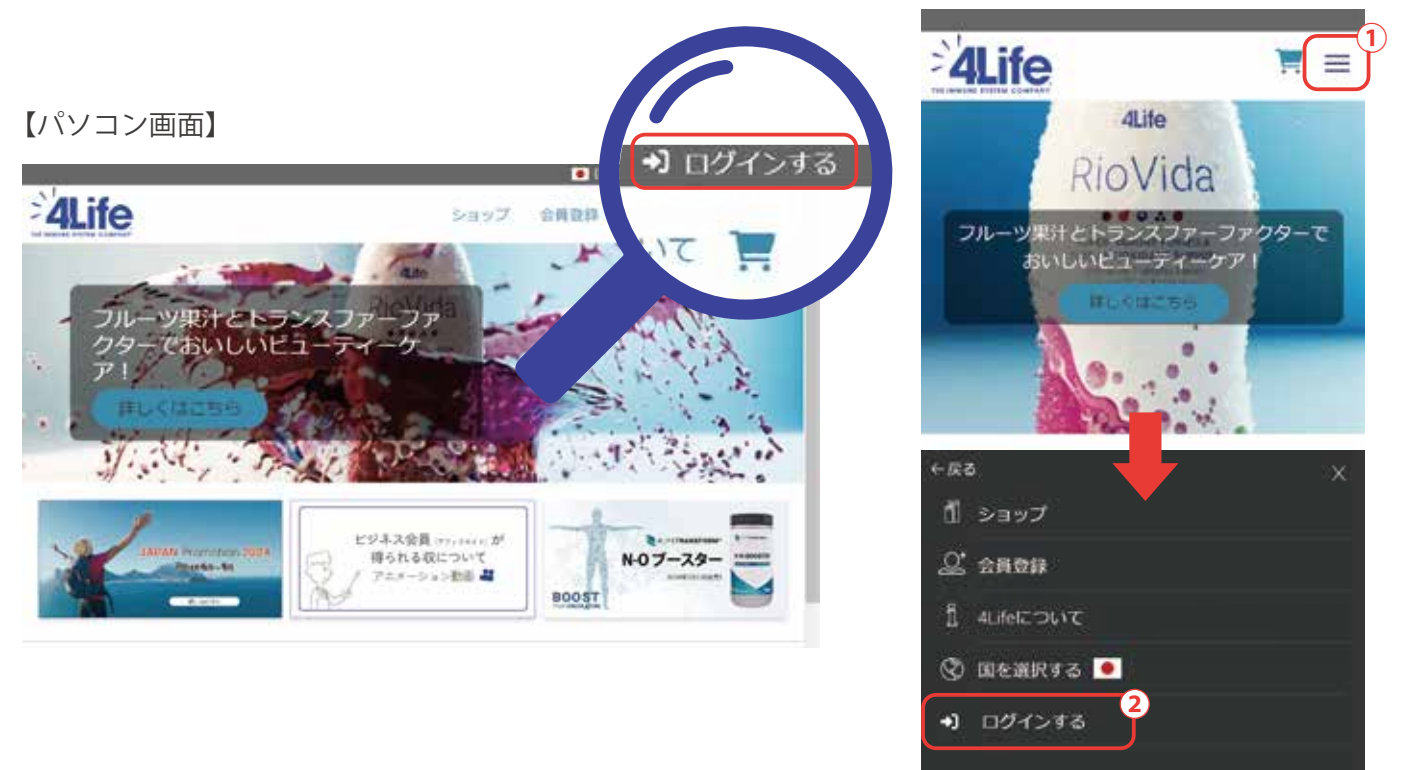

## ②ログイン画面に表示される入力バーにご自身の会員 ID と パスワードを入力し、「ログインする」をクリック

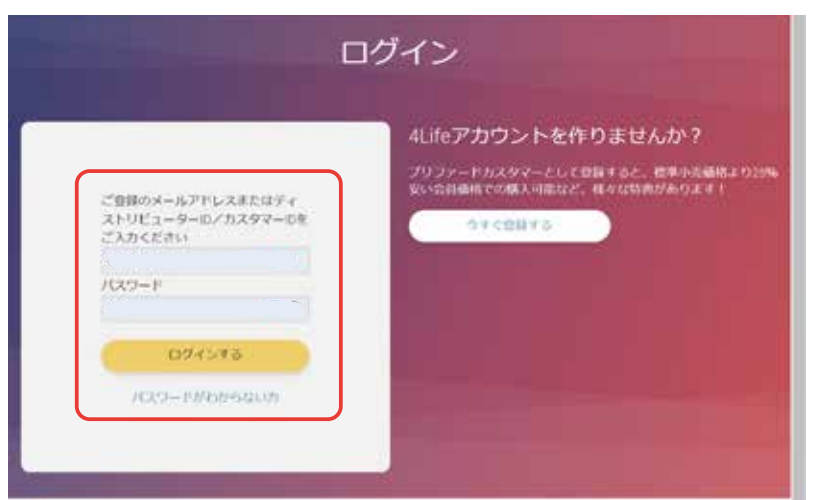

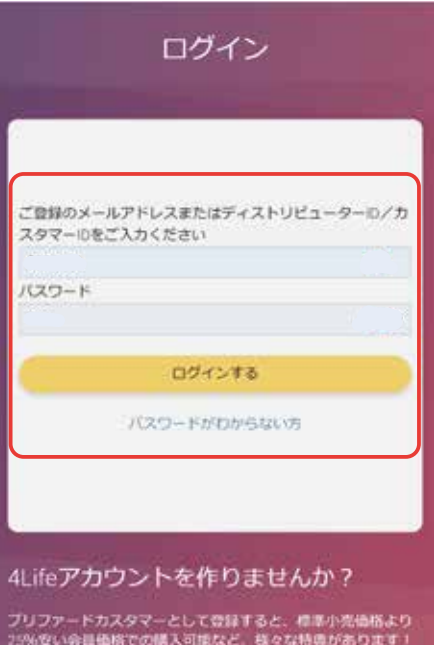